## Whova Browser App

How posters appear while browsing (PDF poster is the browsing image)

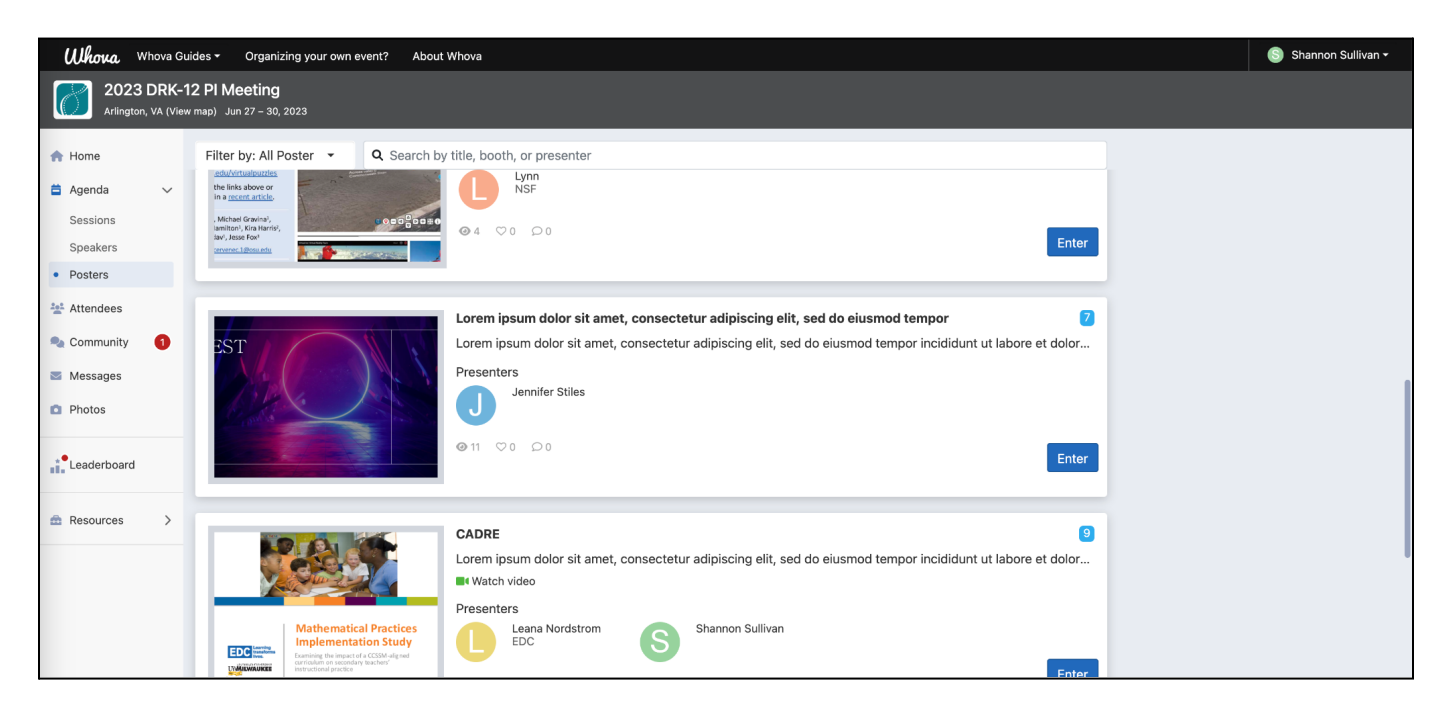

PDF-only poster booth

- 1. Title and description appear at the top
- 2. PDF poster appears first and can be viewed by clicking on it
- 3. Presenters appear at the bottom

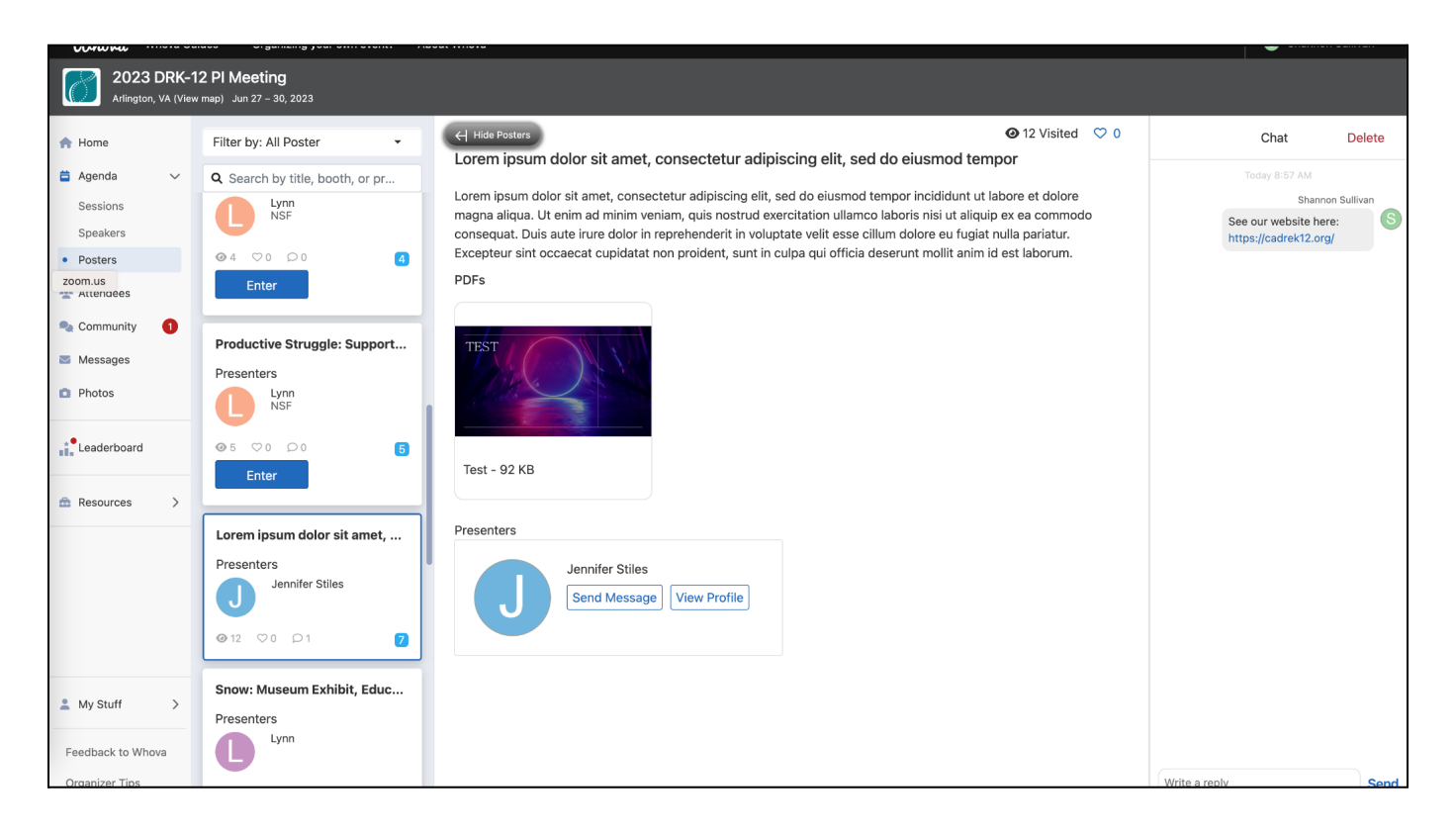

Poster with PDF and video

- 1. Video appears at the top
- 2. Title and description are below video
- 3. PDF poster appears first and can be viewed by clicking on it
- 4. Optional: second PDF is to the right of the poster
- 5. Presenter(s) are at the bottom

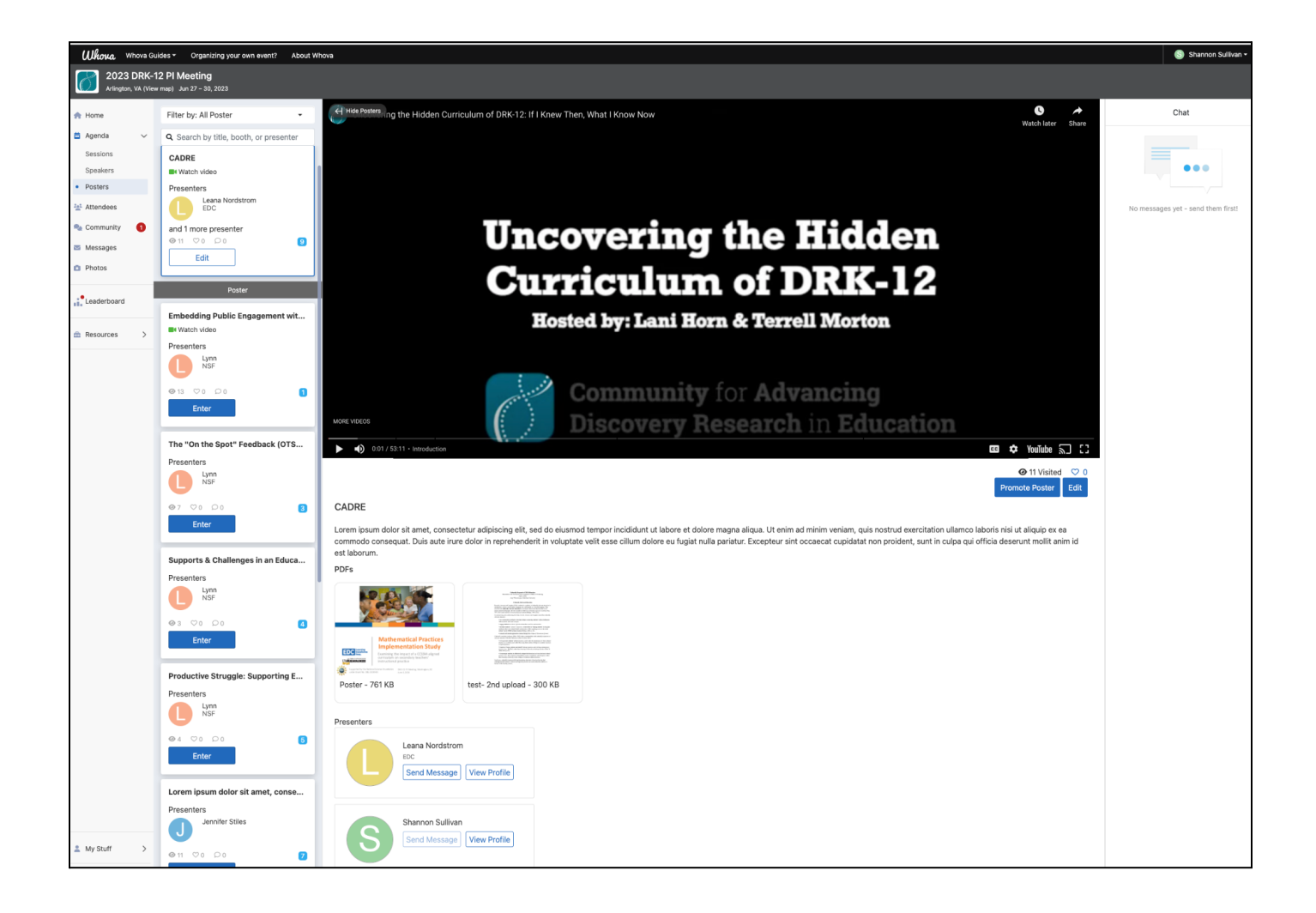

# Whova Mobile App

### How posters appear while browsing

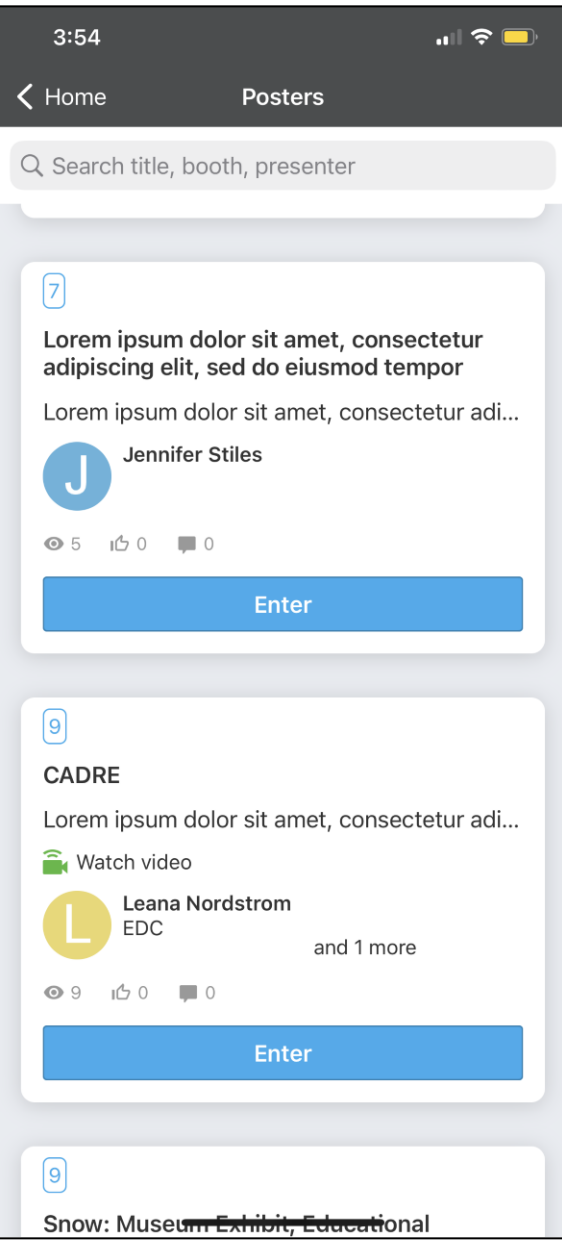

#### PDF-only poster booth

- 1. Title and description appear at the top
- 2. PDF poster can be opened by clicking on it
- 3. Presenter(s) are at the bottom

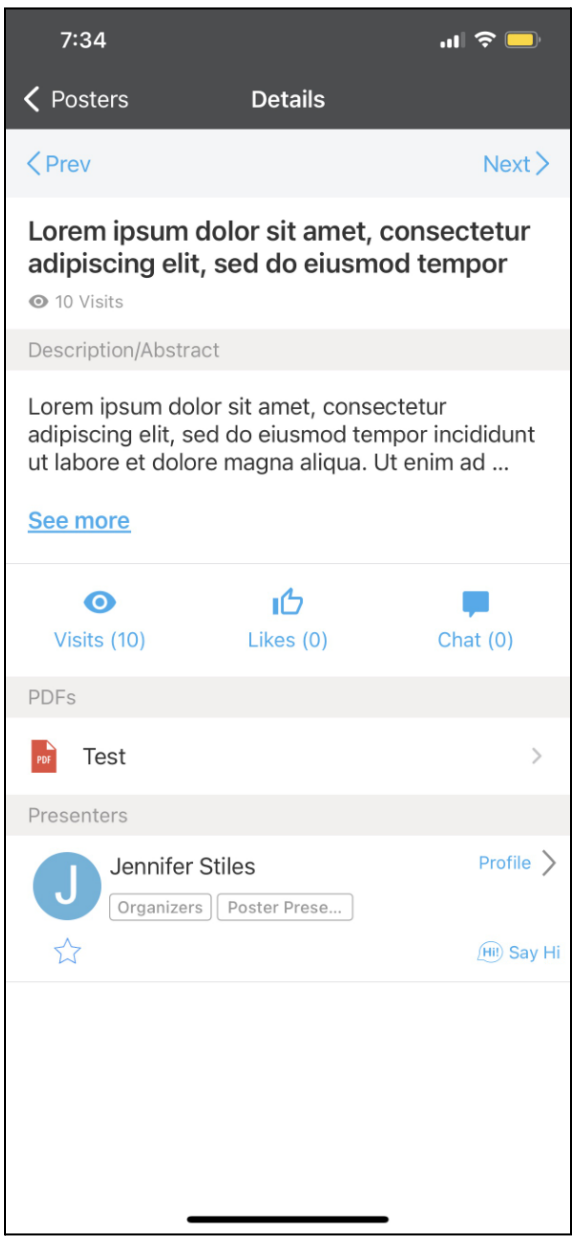

### Poster with PDF and video

- 1. Title and description appear at the top
- 2. Video appears next
- 3. PDF poster can be opened by clicking on it
- 4. Presenter(s) are at the bottom

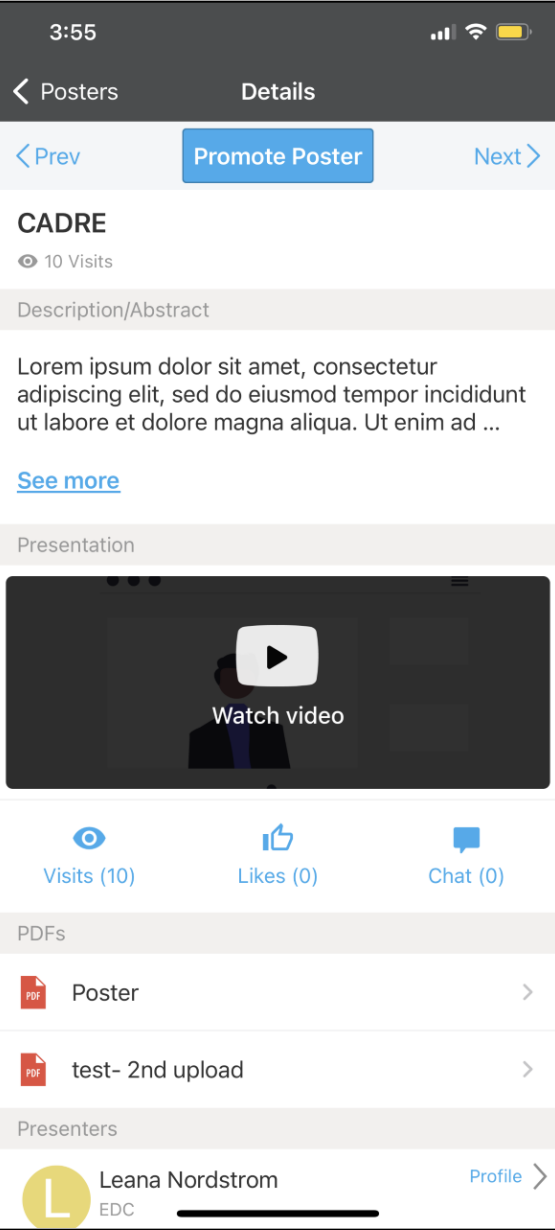